# **ІНСТРУКЦІЯ З ЕКСПЛУАТАЦІЇ GSM-пристрій «Бліц-WR»**

(**тип ПЗ «КЛАСІК», версія 6.3.7**)

# **ПРИЗНАЧЕННЯ ТА ОПИС РОБОТИ**

Пристрій «OKO-Бліц» з даним типом ПО (програмне забезпечення) застосовується на стаціонарних об'єктах (гараж, дача, квартира, офіс, склад, кіоск тощо) і призначений для дистанційного моніторингу за допомогою мобільного телефону, використовуючи GSM-мережу оператора мобільного зв'язку. Пристрій контролює об'єкт за допомогою бездротових датчиків всього можна використовувати 16 штук. Також є можливість керувати радіо-розетками типу Expert до 32 штук і використовувати радіо-сирену. При тривозі, пристрій може відтворити голосові сповіщеня, записані користувачем.

В даному пристрої є резервний акумулятор, який автоматично підзаряджається при підключеному зовнішньому живленні. Час автономної роботи пристрою до 9 годин.

Постановка/зняття охорони здійснюється за допомогою тонових команд в режимі голосового з'єднання, за допомогою sms-команд, [«умовно безкоштовного»](https://око.укр/news/news_oplata-za-internet-v-app-oko/) мобільного додатку для «Android», «IOS », або відповідними кнопками на бездротовому брелоку («закритий/відкритий замок»).

У разі отримання тривожного сигналу від одного з датчиків пристрій робить послідовно тривожний дзвінок і sms-сповіщення на мобільні телефони користувачів (всього 8 номерів) і передає сигнал на радіосирену. З налаштуваннями за замовчуванням наступна реакція пристрою на сигнал тривоги цього датчика буде не раніше, ніж через 30 секунд. При викл/вкл 220В відбувається sms-сповіщення на користувачів.

Внутрішній світлодіод "SYSTEM LED" при постановці на охорону вмикається, а при знятті вимикається. Якщо постановка в охорону відбувається із затримкою, то світлодіод повільно блимає протягом цієї затримки. При спрацьовуванні датчика із затримкою тривоги світлодіод часто блимає протягом цієї затримки.

Бездротові датчики диму, тривожні кнопки автоматично визначаються пристроєм і реакція на їх сигнал тривоги не залежить від того, ввімкнена чи вимкнена охорона. Показання бездротових датчиків температури використовуються для сповіщення при перевищені встановлених порогових значень Тмін і Тмакс у будь-яку сторону (зниження/перевищення).

Для бездротових датчиків можна встановити режим «тихий» (при спрацьовуванні не вмикається «Сирена»), а також режим «цілодобовий» (тривожне сповіщення при спрацьовуванні датчика не залежить від того, ввімкнена чи вимкнена охорона).

Для кожного датчика можна встановити його приналежність до тієї чи іншої «групи» (всього 8 груп). З налаштуваннями за замовчуванням, всі датчики належать групі-1, для всіх користувачів встановлений доступ до всіх груп-1. 8. Для кожного користувача можна встановити різний рівень доступу (постановка/зняття охорони, сповіщення) до певних груп.

У разі використання бездротового брелока ОКО можна зробити так звану «часткову постановку в охорону» (або «охорона периметра»). За допомогою кнопки «Будиночок» брелока проводиться постановка в охорону тих датчиків, які належать групі-2. Попередньо треба встановити приналежність необхідних датчиків до групи-2. Кнопка «Закритий замок» ставить в охорону всі групи-1...-8, а кнопка «Відкритий замок» знімає з охорони всі групи-1...-8. Для

«часткової» постановки необхідно спочатку натиснути кнопку «Відкритий замок» (зняти з охорони всі групи-1...-8), а потім натиснути кнопку «Будиночок» (постановка в охорону групи-2).

### **ПІДГОТОВКА SIM-КАРТИ**

За допомогою мобільного телефону необхідно вимкнути запит на введення PIN-коду SIMкарти, яка буде використовуватися в пристрої. Видалити з SIM-карти всі sms-повідомлення. Оскільки пристрій використовує голосовий дзвінок, SMS, GPRS то, зателефонувавши з цієї SIMкарти в Call-центр оператора мобільного зв'язку, переконайтеся, що всі ці сервіси або ті, які Ви будете використовувати, активовані! Дізнайтеся також для цієї SIM-карти точку доступу APN в Інтернет через GPRS. Необхідно дізнатися інформацію про розмір і умови тарифікації вищевказаних сервісів, умови продовження строку дії SIM-карти, умови її блокування оператором, можливість її використання не в мобільному телефоні. Перевірте працездатність вищевказаних сервісів на телефоні (sms і дзвінки, перевірити як вихідні так і вхідні). Зареєструйтеся на сайті

оператора зв'язку, щоб завжди мати можливість віддалено контролювати витрати і змінювати налаштування SIM-карти (тарифний план, роумінг та ін.), наприклад, [www.my.kyivstar.net](http://www.my.kyivstar.net/)

*Увага! Встановлення/вилучення SIM-карти робити тільки при повністю вимкненому живленні пристрою!*

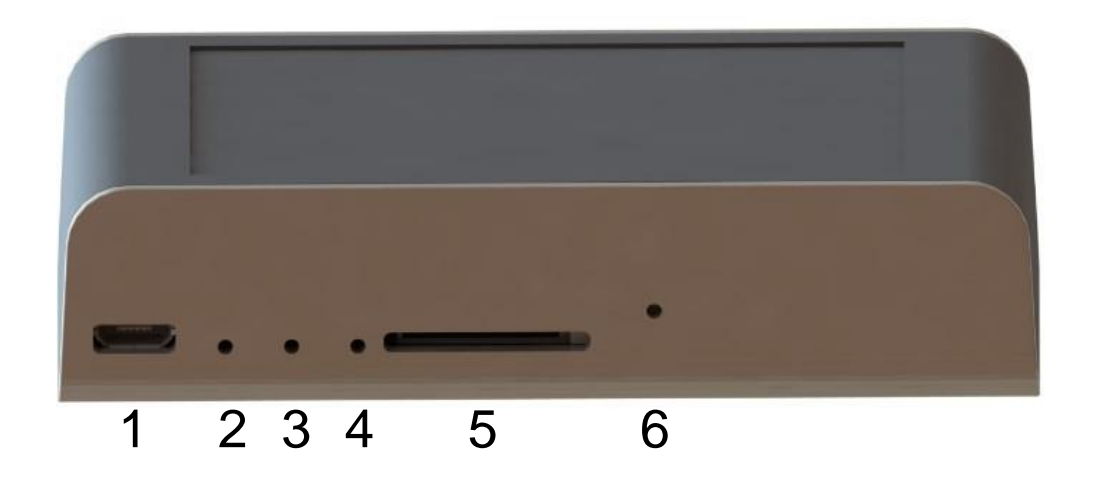

### **ЗАГАЛЬНИЙ ВИГЛЯД ПРИСТРОЮ**

- 1. Роз'єм для підключення живлення (Micro USB)
- 2. Індикатор наявності вхідної напруги (синій світлодіод)
- 3. Індикатор роботи GSM модуля "NETLIGHT" (зелений світлодіод)
- 4. Індикатор стану пристрою "SYSTEM LED" (червоний світлодіод)
- 5. Тримач SIM-картки
- 6. Кнопка керування "SYSTEM"

#### **ТЕХНІЧНІ ХАРАКТЕРИСТИКИ**

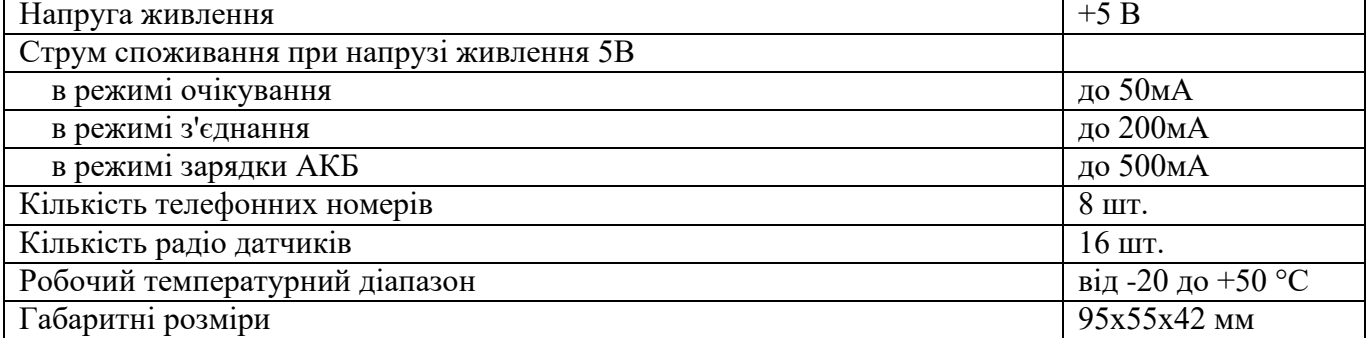

#### **ВВІМКНЕННЯ ПРИСТРОЮ**

Після встановлення в пристрій підготовленої SIM-карти можна включити блок живлення в мережу 220В. Червоний світлодіод "SYSTEM LED" зробить серію «спалахів» при старті пристрою тривалістю декілька секунд. Необхідно дочекатись реєстрації пристрою в мережі (до 1 хвилини). Також цей світлодіод відображає індикативний рівень GSM-сигналу: кожні 5 секунд виникає один спалах – високий рівень сигналу, два – середній, три – низький. В режимі охорони все відбувається в інверсії.

Після реєстрації в мережі GSM зелений світлодіод "NETLIGHT" буде робити короткий спалах приблизно кожні 3 секунди ( при ввімкненому GPRS, спалахи кожні 0,5 секунди).

#### **ОСНОВНІ НАЛАШТУВАННЯ**

За допомогою подвійного натискання на кнопку керування "SYSTEM" переводимо пристрій в режим програмування, при цьому два рази моргне світлодіод "SYSTEM LED". Для виходу з режиму програмування необхідно повторно натиснути двічі на кнопку керування або

почекати близько 1 хвилини після останнього налаштування, після чого пристрій автоматично вийде з цього режиму, а світлодіод "SYSTEM LED" моргне три рази.

### **ЗАПИС ТЕЛЕФОННИХ НОМЕРІВ**

У режимі програмування робимо голосовий дзвінок на номер SIM-карти пристрою з мобільного телефону «Користувача-1», після чого пристрій відповість на дзвінок (підніме трубку і зробить звуковий сигнал), номер цього телефону запишеться в комірку «Користувач-1». Завершуємо з'єднання. При необхідності робимо дзвінок з телефону «Користувача-2» і т.д. до «Користувача-8». Тепер з цих телефонів можна керувати пристроєм і на них отримувати smsсповіщення. Ця процедура є мінімальним налаштуванням пристрою.

# **ЗАПИС БЕЗДРОТОВИХ ДАТЧИКІВ**

В режимі програмування записуються в пам'ять пристрою бездротові датчики/брелоки ОКО шляхом їх почергового спрацьовування. Наприклад, вставити батарейки в датчик, розкрити датчик, прибрати або піднести магніт до датчика відкриття, натиснути кнопку «відкритий замок» або «закритий замок» на брелоку для постановки/зняття охорони, натиснути червону кнопку на брелоку, тощо. Світлодіод "SYSTEM LED" ввімкнеться на 1 секунду. Далі необхідно зробити спрацьовування наступного датчика/брелока і т.д. Всього можна ввести в пам'ять пристрою 16 різних датчиків, брелоків. При спробі ввести в пам'ять пристрою більше 16 різних датчиків буде відбуватися перезапис раніше введених датчиків по колу.

# **НАЛАШТУВАННЯ ЗА ДОПОМОГОЮ ПЗ «КОНФІГУРАТОР»**

Всі налаштування пристрою можна зробити на ПК за допомогою програми «Конфігуратор», використовуючи стандартний кабель «USB - micro-USB». Для цього необхідно ознайомитися з відповідною інструкцією по роботі з «Конфігуратором».

### **НАЛАШТУВАННЯ ЗА ДОПОМОГОЮ SMS-КОМАНД**

Основні налаштування пристрою можна зробити за допомогою sms-команд з будь-якого телефонного номера. Конфігуратором можна встановити заборону на виконання sms-команд від певних користувачів, а також від усіх «чужих» номерів. За замовчуванням заборона не встановлена.

На початку sms-повідомлення повинен бути секретний код управління 1234, який складається з чотирьох символів, його можна змінити на свій. Далі потрібно ввести код команди і її параметр (необов'язковий та залежить від коду команди). В одному sms-повідомленні можна передати кілька команд, які необхідно розділити комою (секретний код 1234 тільки на початку sms).

*Увага! Всі sms-команди містять ТІЛЬКИ латинські символи!*

### **ЗАПИС ТА ВИДАЛЕННЯ ТЕЛЕФОННИХ НОМЕРІВ**

**12341NPHONE** де **N** - 1,2,3,4,5,6,7,8. Запис номера «Користувача-**N**» в пам'ять пристрою, **PHONE** - телефонний номер в міжнародному форматі Користувача-**N**. Попередні номери в пам'яті пристрою перезапишуться на нові значення. Наприклад, **123411+380671111111,12+380672222222,13+380673333333** - в пам'ять пристрою запишуться номери телефонів +380671111111, +380672222222, +380673333333 в відповідні комірки пам'яті пристрою «Користувач-1, -2, -3».

**12342N** де **N** - 1,2,3,4,5,6,7,8. Видалення номера «Користувача-**N**» з пам'яті пристрою. Наприклад, **123422,23** - з пам'яті пристрою видаляються номери Користувачів-2, -3

### **ЗАГАЛЬНІ НАСТРОЙКИ ПРИСТРОЮ**

**123433CODE** команда зміни секретного коду sms-керування пристроєм, де **1234** - старий секретний код (заводський), **CODE** - новий секретний код від **0000** до **9999**. Наприклад, **1234330000** запишеться новий код **0000**, **1234334321** запишеться новий код **4321**.

**123430CONFIG** команда вкл / викл sms-сповіщення на користувачів, **CONFIG** - 8 символів: «0» (викл) або «1» (вкл) налаштувань, починаючи з «Користувача-1» і закінчуючи «Користувачем-8». Наприклад, **12343011110000** - увімкнути смс-сповіщення для користувачів-1, -2, -3, -4 і вимкнути для користувачів-5, -6, -7, -8. З заводськими налаштуваннями все увімкнено **12343011111111**.

**123431CONFIG** команда вкл/викл тривожного дзвінка на користувачів, **CONFIG** - 8 символів: «0» (викл) або «1» (вкл) налаштувань, починаючи з «Користувача-1» і закінчуючи

«Користувачем-8». Наприклад, **12343111001100** - увімкнути тривожний дзвінок для користувачів-1, -2, -5, -6 і вимкнути для користувачів-3, -4, -7, -8. З заводськими настройками все увімкнено 12343111111111.

**123432CONFIG** команда вкл/викл автопідняття для користувачів, CONFIG - 8 символів: «0» (викл) або «1» (вкл) налаштувань, починаючи з «Користувача-1» і закінчуючи «Користувачем-8». Наприклад, **12343200001111** - увімкнути автопідняття для користувачів-5, -6, -7, -8 і вимкнути для користувачів-1, -2, -3, -4. З заводськими настройками все увімкнено 12343211111111. З вимкненим автопідняттям при вхідному дзвінку Користувача відбувається відбій і зміна стану охорони на протилежний. Постановка в охорону відбувається без затримки.

**1234796** вимкнути сигнали «Сирени» при постановці/знятті охорони.

**1234797** увімкнути сигнали «Сирени» при постановці /зняття охорони. Із заводськими налаштуваннями увімкнено.

**1234790CONFIG** команда вкл/викл sms-сповіщення на користувачів при постановці охорони будь-яким способом, **CONFIG** - 8 символів: «0» (викл) або «1» (вкл) налаштувань, починаючи з «Користувача-1» і закінчуючи «Користувачем-8» . Наприклад, **123479011001100**  увімкнути sms-сповіщення при постановці охорони будь-яким способом на користувачів-1, -2, -5, - 6 і вимкнути на користувачів-3, -4, -7, -8. З заводськими налаштуваннями все вимкнено **123479000000000**.

**1234791CONFIG** команда вкл/викл sms-сповіщення на користувачів при знятті охорони будь-яким способом**, CONFIG** - 8 символів: «0» (викл) або «1» (вкл) налаштувань, починаючи з «Користувача-1» і закінчуючи «Користувачем-8» . Наприклад, **123479111001100** - увімкнути smsсповіщення при знятті охорони будь-яким способом на користувачів-1, -2, -5, -6 і вимкнути на

користувачів-3, -4, -7, -8. З заводськими налаштуваннями все вимкнено **123479100000000**.

**1234792** увімкнути контроль входів в момент постановки в охорону (при порушеному стані входу буде тихе тривожне сповіщення відразу ж після постановки в охорону).

**1234793** вимкнути контроль входів в момент постановки в охорону (встановлено за замовчуванням).

**1234798** не очищати буфер повідомлень при знятті охорони (всі події до моменту зняття охорони будуть доставлені користувачам).

**1234799** очищати буфер повідомлень при знятті охорони (встановлено за замовчуванянм).

**1234#1** увімкнути режим програмування (автоматичний вихід через 1 хвилину).

**1234#0** вимкнути режим програмування.

**123468** увімкнути передачу через GPRS на сервер.

**123469** вимкнути передачу через GPRS на сервер (встановлено за замовчуванням).

**1234CLOCKYY\MM\DD,hh:mm:ss** - команда для встановлення внутрішнього годинника пристрою. Наприклад, **1234CLOCK17\08\20,22:10:00** - 20 серпня 2017 рік, 22 години 10 хвилин 00 секунд.

### **ЗАТРИМКА ТРИВОГИ ПРИ СПРАЦЬОВУВАННІ ДАТЧИКА**

**123437\*N#P** встановити затримку тривоги при порушенні бездротового датчика номер **N**  (значення від 1 до 16), параметр P - це довжина затримки тривоги, значення від 0 до 7. Ціна одиниці 10 секунд. Значення 0 - вимкнена затримка. За замовчуванням встановлено для всіх датчиків 0 (вимкнена затримка). Наприклад, **123437\*12#0** вимкнути затримку тривоги бездротового датчика-12, **123437\*1#3** встановити затримку тривоги датчика-1 30 секунд.

### **«ТИХЕ» (БЕЗ ВВІМКНЕННЯ «СИРЕНИ») ТРИВОЖНЕ СПОВІЩЕННЯ ПРИ СПРАЦЬОВУВАННІ ДАТЧИКА**

**1234794\*N#P** налаштування режиму «тиші» при порушенні бездротового датчика номер **N**  (значення від 1 до 16), параметр **P** має значення: 1 - «ВКЛ» режим «тиша» (при тривозі не буде сигналу «Сирена»), 0 - «ВИКЛ» режим «тиша» (при тривозі буде сигнал «Сирени», залежить від типу датчика). За замовчуванням встановлено для всіх входів 0 - вимкнено режим «тиша». Наприклад, **1234794\*12#0** вимкнути режим «тиша» для бездротового датчика-12, **1234794\*8#1**  включити режим «тиша» для бездротового датчика-8.

# **«ЦІЛОДОБОВЕ» (НЕ ЗАЛЕЖИТЬ ВІД СТАНУ ОХОРОНИ) СПОВІЩЕННЯ ПРИ СПРАЦЮВАННІ ДАТЧИКА**

**1234795\*N#P** налаштування режиму «цілодобовий» при порушенні датчика номер **N**  (значення від 1 до 16), параметр **P** має значення: 1 - «ВКЛ» режим «цілодобовий» (тривожне сповіщення відбувається не залежно від стану охорони), 0 - «ВИКЛ» режим «цілодобовий» (сповіщення відбувається при «ВКЛ» охорони, залежить від типу датчика). За замовчуванням встановлено для всіх датчиків 0 - вимкнено режим «цілодобовий». Наприклад, **1234795\*12#0**  вимкнути режим «цілодобовий» для бездротового датчика-12, **1234795\*8#1** включити режим «цілодобовий» для бездротового датчика-8.

### **НАЛАШТУВАННЯ БЕЗДРОТОВИХ ТЕМПЕРАТУРНИХ ДАТЧИКІВ**

**1234490\*N#T** встановити граничне значення Тмін=**T** для бездротового датчика температури номер **N**, при переході якого відбувається sms-сповіщення на «Користувача-1...-8», де **N** - номер датчика від 1 до 16, **T** - значення температури від -10 до +50. За замовчуванням встановлено +5˚С. Приклад, **1234490\*8#10** встановити для бездротового датчика-8 значення Тмін = +10˚С, **1234490\*15#-7** встановити для бездротового датчика-15 значення Тмін = -7˚С.

**1234492\*N#T** встановити граничне значення Тмакс=**T** для бездротового датчика температури номер **N**, при переході якого відбувається sms-сповіщення на «Користувача-1...-8», де **N** - номер бездротового датчика від 1 до 16, **T** - значення температури від -10 до +50. За замовченням встановлено +40˚С. Приклад: **1234492\*8#30** встановити для бездротового датчика-8 значення Тмакс = +30˚С, **1234492\*15#35** встановити для бездротового датчика-15 значення Тмакс  $= +35^{\circ}C.$ 

Приклад смс-команди установки Тмін= +8˚С і Тмакс=+35˚С для бездротового датчика-3 **1234490\*3#8,492\*3#35**

### **ВСТАНОВЛЕННЯ ДОСТУПУ ДО ГРУП**

**1234781N#CONFIG** встановити доступ (постановка/зняття охорони і сповіщення) до певних груп датчиків для «Користувача» номер **N** (значення від 1 до 8), параметр **CONFIG** - 8 символів доступу «Користувача» до певних груп, починаючи з «Групи-1 » і закінчуючи «Групою-8» («0» - немає доступу, «1» - є доступ). За замовчуванням встановлено для всіх «користувачів» 11111111 - є доступ до всіх груп датчиків. Наприклад, **12347812#11000000** для «Користувача-2» встановити доступ тільки до груп 1 і 2, **12347811#01100001** для «Користувача-1» встановити доступ до груп 2,3,8.

### **ГРУПУВАННЯ ДАТЧИКІВ ПО ГРУПАМ**

**1234783\*N#CONFIG** встановити приналежність до груп-1...-8 бездротового датчика номер **N** (значення від 1 до 16), параметр **CONFIG** - 8 символів приналежності датчика до певних груп, починаючи з «Групи-1» і закінчуючи «Групою-8» («0» - не належить, «1» - належить). За замовчуванням встановлено для всіх датчиків 10000000 - всі датчики належать тільки до групи-1. Наприклад, **1234783\*2#11000010** для бездротового датчика-2 встановити приналежність до груп 1,2,7, **1234783\*13#01100001** для бездротового датчика-13 встановити приналежність до груп 2,3,8, **1234783\*9#00000000** для бездротового датчика -9 вимкнути приналежність до якої-небудь групи, тобто, повністю відключити сповіщення по цьому датчику.

**1234786CONFIG** встановити приналежність «220В» до груп-1...-8, параметр **CONFIG** - 8 символів приналежності «220В» до певних груп, починаючи з «Групи-1» і закінчуючи «Групою-8» («0» - не належить,«1» - належить). За замовчуванням встановлено 00000001 - «220» належать тільки до групи-8. Наприклад, **123478611000000** встановити приналежність «220В» до груп 1 і 2, **123478600000000** вимкнути приналежність «220В» до якої-небудь групи, тобто повністю відключити сповіщення по «220В».

### **ВИДАЛЕННЯ БЕЗДРОТОВИХ ДАТЧИКІВ / БРЕЛОКІВ, ТЕМПЕРАТУРНИХ ДАТЧИКІВ**

**1234789N#** видалити з пам'яті пристрою бездротовий датчик номер **N** - значення від 1 до 16. Наприклад, **123478912#** видалити датчик-12.

### **ПОВНЕ СКИДАННЯ НАЛАШТУВАНЬ В ПОЧАТКОВЕ ЗНАЧЕННЯ**

**IMEI** де **IMEI** - IMEI gsm-модуля пристрою. sms повинна містити тільки IMEI пристрою!!!

# **КЕРУВАННЯ ЗА ДОПОМОГОЮ SMS-КОМАНД**

### **ВВІМКНЕННЯ/ВИМКНЕННЯ ОХОРОНИ**

**123400** встановити режим «вимкнена охорона» (вимкнути охорону для всіх груп датчиків, доступних користувачеві). Якщо необхідно при цьому отримати назад підтвердження від пристрою, то необхідно відправити команду **123400,02**

**123401** встановити режим «включена охорона» (включити охорону для всіх груп датчиків, доступних користувачеві). Якщо необхідно при цьому отримати назад підтвердження від пристрою, то необхідно відправити команду **123401,02**

**123400N** або **1234\*N0** встановити режим «вимкнена охорона» для датчиків групи номер **N**  (значення від 1 до 8), якщо вона доступна користувачеві. Якщо, наприклад, необхідно зняти з охорони групу-2 і отримати назад підтвердження від пристрою, то необхідно відправити команду **1234002,02**. Зняти з охорони групу-5 **1234\*50**

**123401N** або **1234\*N9** встановити режим «ввімкнена охорона» для датчиків групи номер **N**  (значення від 1 до 8), якщо вона доступна користувачеві. Якщо, наприклад, необхідно поставити в охорону групу-6 і отримати назад підтвердження від пристрою, то необхідно відправити команду **1234016,02**. Поставити в охорону групу-2 **1234\*29**

### **ЗАПИТИ НА ПРИСТРІЙ**

**123402** пристрій відправить sms-відповідь про стан об'єкта (220В, охорона, рівень GSMсигналу).

**123402#** пристрій відправить sms-відповідь з інженерної інформацією про стан GSMмережі.

**123403USSD** пристрій виконає USSD запит, відповідь мережі в стандартному кодуванні (латиниця) пересилається назад на Користувача через SMS. У кодуванні Unicode (кирилиця) не працює. Наприклад, **123403\*111#** - запит на Баланс SIM-карти Київстар, **123403\*112#** - запит на Бонуси SIM-карти Київстар та ін.

**123408** пристрій відправить sms-відповідь з основними налаштуваннями пристрою.

**1234\*09** пристрій відправить sms-відповідь з кодами прив'язаних бездротових датчиків / брелоків (службова інформація).

**123407** команда «Зателефонуй мені». Пристрій зателефонує на номер відправника цього повідомлення і після підняття трубки буде утримувати з'єднання до 30 секунд з моменту введення останньої вірної тонової команди.

**123470** разовий запит на передачу даних через GPRS на сервер.

**123475** рестарт пристрою (виключення і включення).

**123490** пристрій відправить sms-відповідь з показаннями температури і налаштуваннями датчиків.

**12349\*N#** пристрій відправить sms-відповідь з показаннями температури і налаштуваннями бездротового датчика температури, де **N** - номер датчика від 1 до 16.

### **ВІДДАЛЕНЕ ОНОВЛЕННЯ ВЕРСІЇ ПЗ**

**1234#60** оновити ПЗ пристрою на заводську останню версію. Використовується передача даних через GPRS-технологію. У пристрої використовується автоматична підстановка стандартної точки доступу APN в Інтернет через GPRS для SIM-карт українських операторів мобільного зв'язку. У разі неможливості встановлення зв'язку з сервером ОКО при автоматичній підстановці APN необхідно за допомогою «Конфігуратора» явно прописати необхідну точку доступу.

### **ВІДДАЛЕНЕ НАЛАШТУВАННЯ**

# **Порядок дій для віддаленого запису налаштувань на пристрій:**

зробити необхідні налаштування в **«Конфігураторі»** і на його закладці «Сервер» за допомогою кнопки «Завантажити файл на сервер» виконати завантаження конфігураційного файлу, наприклад, з ім'ям petro на FTP-сервер ОКО;

відправити на пристрій смс-команду типу **1234DOWNLOADpetro;**

пристрій спробує завантажити цей файл з сервера ОКО і після успішного виконання даної команди у відповідь відправить смс *«Downloading settings done»*;

при необхідності через **«Конфігуратор»** можна видалити з FTP-сервера ОКО файл налаштувань за допомогою кнопки «Видалити файл з сервера».

**Порядок дій для віддаленого зчитування налаштувань з пристрою:**

щоб пристрій завантажив свої налаштування на FTP-сервер ОКО у файл з ім'ям, наприклад, *taras*, необхідно відправити на нього смс-команду типу **1234UPLOADtaras;**

пристрій спробує завантажити свої налаштування на сервер ОКО і після успішного виконання даної команди у відповідь відправить смс *«Uploading settings done»*;

на закладці «Сервер» за допомогою кнопки «Завантажити файл з сервера» виконати завантаження налаштувань пристрою в **«Конфігуратор»**, вказавши файл *taras*, згідно даного прикладу;

при необхідності через «Конфігуратор» можна видалити з FTP-сервера ОКО файл налаштувань за допомогою кнопки «Видалити файл з сервера».

### **ВМИКАННЯ/ВИМИКАННЯ РАДІО-РОЗЕТОК ТИПУ EXPERT**

**1234\*N#P9** увімкнути розетку-P(1…8) блоку **N**-4, **1234\*N#P0** вимкнути розетку-P(1…8) блоку **N**-4, де **N** від 5 до 8.

Приклад команди увімкнення розеток-1, -3 блоку-1 і вимкнення розеток-2, -4 блоку-3 **1234\*5#19,\*5#39,\*7#20,\*7#40**

# **КЕРУВАННЯ ЗА ДОПОМОГОЮ ТОНАЛЬНИХ СИГНАЛІВ КЛАВІАТУРИ ТЕЛЕФОНУ**

В режимі з'єднання з пристроєм можна керувати за допомогою тонового набору (клавіатура телефону). Тривалість натискання на клавішу не менше 0.5с. При виконанні команди відбувається звукове підтвердження. Конфігуратором можна встановити заборону на виконання DTMF-команд від певних користувачів, а також від усіх «чужих» номерів. Спочатку заборона не встановлено. Для зручності можна в телефонній книзі вашого мобільного телефону створити кілька контактів з необхідними назвами, наприклад, «**Увімкнути охорону дачі**» і «**Вимкнути охорону дачі**». Номер телефону в кожному з цих контактів буде однаковий (номер GSM-сигналізації), а після номера поставте символ «пауза» (зазвичай «кома», це залежить від телефону) і необхідну команду, наприклад, **«+380671234567,1»** і **«+380671234567,0».** Після встановлення зв'язку з GSMсигналізацією ваш телефон буде автоматично набирати записану тонову команду.

### **ОСНОВНІ КОМАНДИ**

**0** встановити режим «вимкнена охорона» (вимкнути охорону для всіх груп датчиків, доступних користувачеві)

**1** встановити режим «увімкнена охорона» (увімкнути охорону для всіх груп датчиків, доступних користувачеві)

**2** запит стану об'єкта, пристрій відповість SMS-повідомленням

**7** запит на передачу інформації про поточний стан пристрою на веб-сервер

**8** запит інформації про основні налаштування пристрою, у відповідь відправить SMSповідомлення

### **КЕРУВАННЯ РАДІО-РОЗЕТКАМИ ТИПУ EXPERT**

**\*N#P9** увімкнути розетку-P(1…8) блоку **N**-4, **\*N#10** вимкнути розетку-P(1…8) блоку **N**-4, де **N** від 5 до 8.

### **КЕРУВАННЯ ОХОРОНОЮ**

**\*0** вимкнути охорону «під примусом» (вимкнути охорону для всіх груп датчиків, доступних користувачеві)

**\*N9** увімкнути охорону для датчиків групи- N (1…8), якщо вона доступна користувачеві

**\*N0** вимкнути охорону групи- N (1…8), якщо вона доступна користувачеві

#### **ГОЛОСОВІ СПОВІЩЕННЯ**

Для отримання голосових сповіщень при тривожному дзвінку необхідно заздалегідь записати їх в пам'ять пристрою. Для цього зателефонуйте на пристрій і після встановлення з'єднання натисніть на телефоні відповідну тонову команду, після сигналу відтворіть в голос необхідне тривожне повідомлення довжиною до 3 секунд. По закінченню запису пристрій відтворить записане повідомлення. Для перезапису повідомлення необхідно зробити цю процедуру це раз.

**\*#900** / **\*#9#00** записати / видалити голосове повідомлення, яке буде відтворюватися при виконанні тонової команди

**\*#9NN** / **\*#9#NN** записати / видалити голосове повідомлення для радіодатчика- **NN (01, 02 .. 16)**

#### **РЕСТАРТ ПРИСТРОЮ**

Натискання на кнопку керування при підключеному живленні призведе до рестарту пристрою (виключення і включення).

### **ВИМКНЕННЯ ПРИСТРОЮ**

Для повного вимкнення пристрою необхідно вимкнути блок живлення з мережі 220В і затиснути кнопку керування.

#### **ПОВНЕ СКИДАННЯ НАЛАШТУВАНЬ ПРИСТРОЮ**

Щоб зробити повне скидання всіх налаштувань пристрою в заводські значення необхідно натиснути і утримувати кнопку керування протягом близько 5 - 7 секунд при підключеному живленні, після чого відбудеться серія коротких «спалахів» світлодіода "SYSTEM LED" і кнопку можна відпустити.

*Увага! Після повного скидання потрібно повторити процес налаштування пристрою, а саме: внести в пам'ять пристрою номери користувачів, бездротові датчики/брелоки.*

#### **МОНІТОРИНГ ОБ'ЄКТА**

Пристрій підтримує передачу даних про події на об'єкті через GPRS на сервер. Якщо для моніторингу об'єкта ви вибрали [«ТСР-сервер ОКО»](http://ok.webhop.net/update/monitor/) (пристрій з налаштуваннями за замовчуванням налаштований на нього), то необхідно на його сторінці пройти автоматичну реєстрацію через меню, що випадає. Після реєстрації на вашу електронну адресу буде відправлено ім'я і пароль вашого облікового запису. Перегляд даних здійснюється через спеціальну програму [«Монітор-ОКО»,](http://ok.webhop.net/update/monitor/publish.htm) яку необхідно встановити на вашому ПК.

Після запуску програми і авторизації в ній під вашим обліковим записом (у вікні авторизації натисніть «Налаштування облікового запису" і введіть ваші значення), додайте новий об'єкт. Для цього необхідно на закладці «Об'єкт» в стовпці «Код приладу» ввести **IMEI** вашого пристрою (наприклад, **123456789012345**), а в стовпці «Об'єкт» ввести назву, після чого натиснути кнопку «Зберегти зміни». Після цієї процедури, всі події, отримані від цього пристрою, почнуть зберігатися на сервері і відображатися на закладці «Події» після натискання на клавішу «Оновити дані». Зверніть увагу, що даний сервер є платним (1 гривня в день за один пристрій) і дані (події, стан і т.п.) від пристрою ви зможете побачити при наявності коштів на балансі. При реєстрації нового облікового запису нараховується «Бонус» в 30 гривень. Більш повну інструкцію з даного сервера можна отримати через Меню-Довідка-Допомога.

**IMEI** пристрою складається з 15 символів, наприклад, **013227009840343**, який можна отримати у відповідь на sms-команду 123408 або на тонову команду 8. Для увімкнення передачі даних на сервер необхідно відправити на пристрій sms **123468**, а для вимкнення **123469**. При включеній передачі пристрій передає дані при вкл/викл охорони, при тривозі, вкл/викл 220В, рестарт і ін. Разово передаються дані на сервер по sms-команді 123470 або по тоновой команді 7. Розмір переданих даних для однієї події становить до 1кб, але округлення трафіку і його тарифікація визначається оператором відповідно тарифного плану SIM-карти пристрою.

### **ПРИКЛАДИ SMS-ПОВІДОМЛЕНЬ ВІД ПРИСТРОЮ**

*Приклад відповіді на sms-запит 123402 або тональну команду 2*

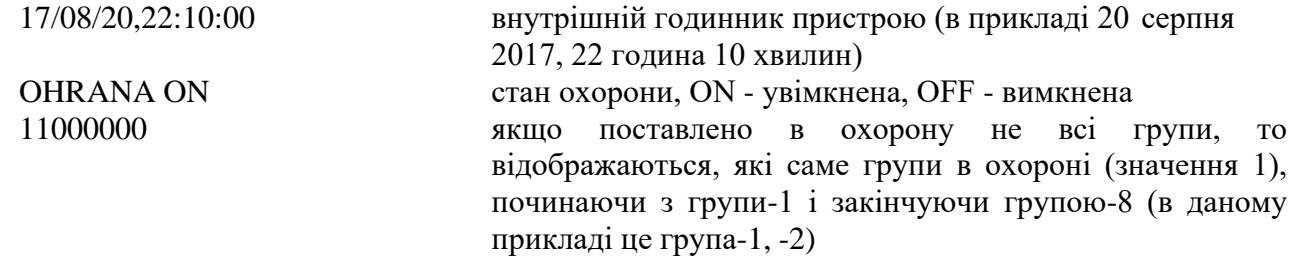

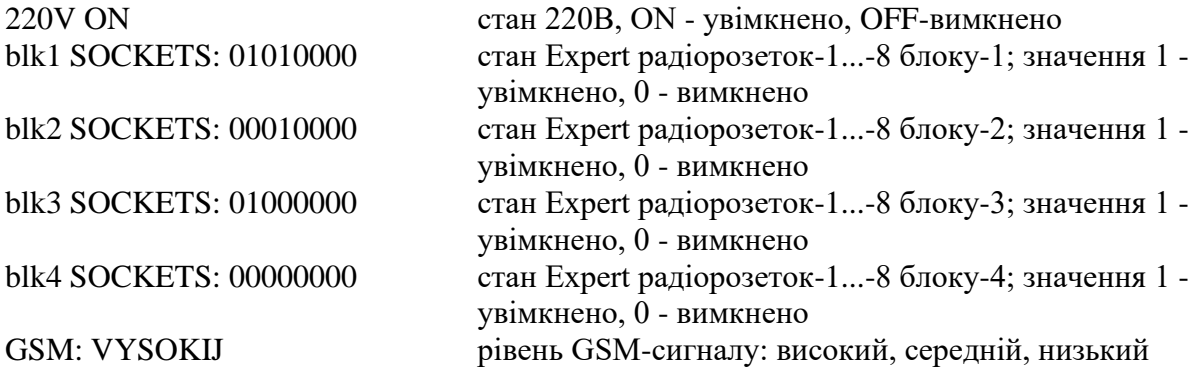

### *Приклади SMS-повідомлень від пристрою*

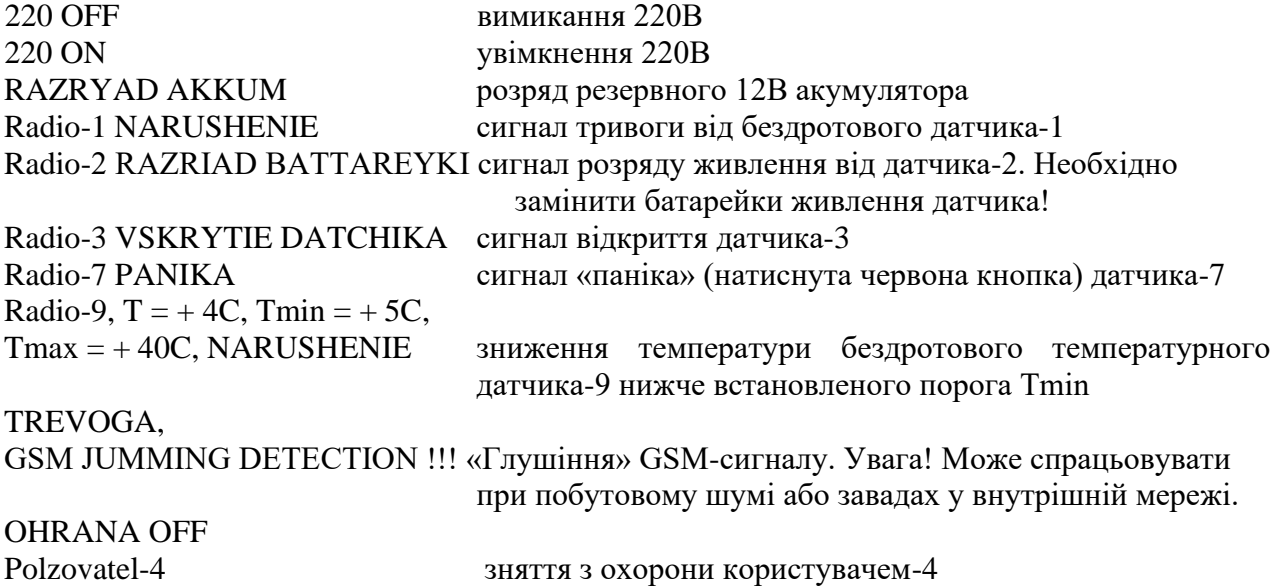

### *Приклад відповіді на sms-запит 123408*

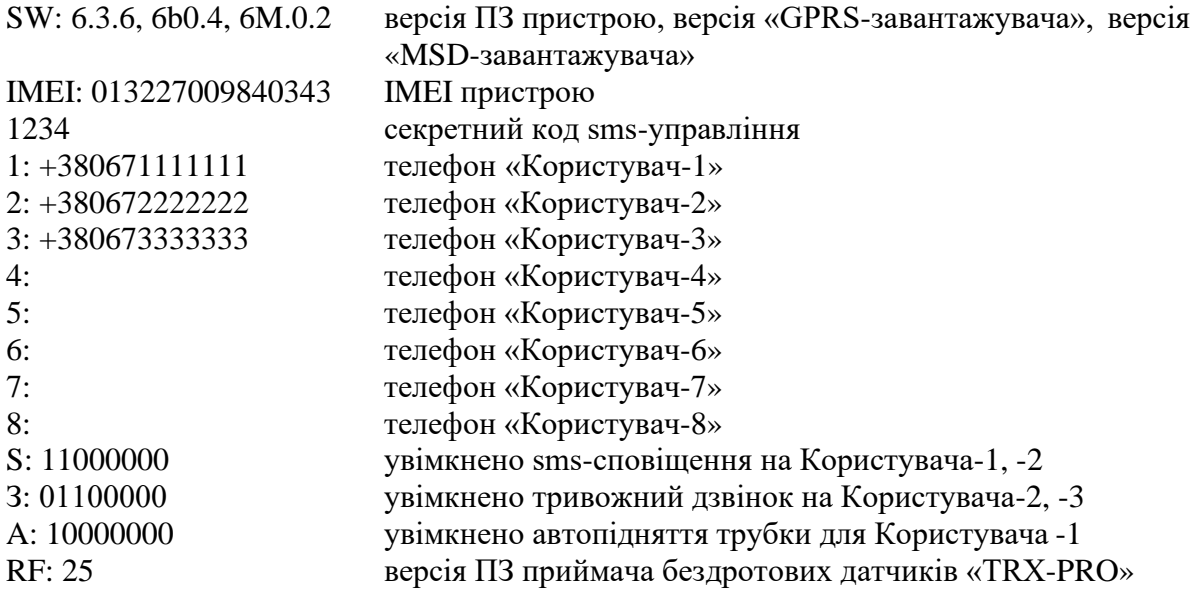

### *Приклад відповіді на sms-запит 123402#*

0569,42,99,255,03,56,4b17,04,00,6989,2 сервісна сота: arfcn, rxl, rxq, mcc, mnc, bsic, cellid, .<br>rla, typ, lac, TA

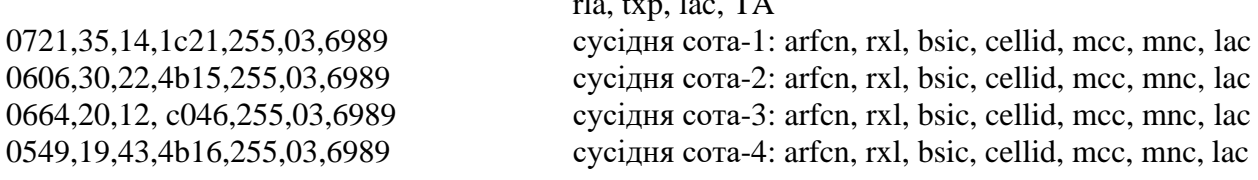

arfcn абсолютний номер частотного каналу в десятковому форматі

rxl рівень сигналу в десятковому форматі

rxq якість сигналу в десятковому форматі bsic ідентифікатор базової станції в десятковому форматі cellid код соти в шістнадцятирічному форматі mcc мобільний код країни в десятковому форматі mnc код мобільної мережі в десятковому форматі lac код зони в шістнадцятирічному форматі rla мінімальний рівень сигналу для доступу до мережі в десятковому форматі txp максимальна потужність передавача в десятковомуформаті TA тимчасове випередження в десятковому форматі (фактично відстань до БС в

одиницях біля «540 метрів»)

### **МОБІЛЬНИЙ ДОДАТОК**

Для зручного керування пристроєм через sms-повідомлення або інтернет можна використовувати [«умовно безкоштовний»](https://око.укр/news/news_oplata-za-internet-v-app-oko/) [«Android-додаток»](https://play.google.com/store/apps/details?id=oko.tm.oko_pro_classic) або «[IOS-додаток»](https://itunes.apple.com/ua/app/oko-control/id1281035055). Для роботи мобільного додатку через інтернет необхідно, щоб пристрій був налаштований на «ТСР-сервер ОКО» (за замовчуванням налаштований саме на нього), а в налаштуваннях мобільного додатка необхідно ввести **IMEI** пристрою, який складається з 15 символів, наприклад, **013227009840343** . Його можна отримати у відповідь на sms-команду **123408** або на тонову команду 8. Також необхідно в пристрої включити передачу даних на сервер або за допомогою « Конфігуратора» або за допомогою sms-команди **123468**.

# **ГАРАНТІЇ ВИРОБНИКА**

Виробник несе відповідальність тільки в рамках гарантійних зобов'язань за роботу самого пристрою і не бере на себе відповідальність за якість його установки, монтаж, сервіс стільникового оператора, проходження радіосигналу тощо. Також виробник не несе відповідальності за будь-які збитки, отримані від використання пристрою, як для його власника, так і для третіх осіб.

Виробник бере на себе зобов'язання з гарантійного ремонту пристрою протягом 1 року з моменту продажу при відсутності:

механічних пошкоджень;

ушкоджень, які спричинили потраплянням на пристрій вологи і бруду;

електричних пошкоджень (пробою високовольтним розрядом, неправильний монтаж пристрою, який призвів до електричного пошкодження компонентів).

Виробник здійснює безкоштовний гарантійний ремонт або заміну пристрою на аналогічний за своїм розсудом.

Положення обмеженої гарантії в повному обсязі представлено на с[айті http://ceiba.com.ua/](http://ceiba.com.ua/)

Тип пристрою: GSM-пристрій «OKO-Бліц»

Зав. номер: Дата виготовлення:

Адреса виробника: Україна, м. Київ, вул. Полковника Шутова 9А, офіс 119 Контактний телефон: +38(044) 391 68 74 С[айт: http://ceiba.com.ua/](http://ceiba.com.ua/)

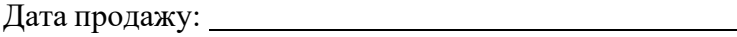